## <span id="page-0-0"></span>Ağ Ayarlarında Kablosuz Bağlantı Parolasını Düzenleme

Ağ ayarlarında kablosuz parola düzenleme işlemi.

1. Menüden Ağ Bağlantıları'na gidiniz.

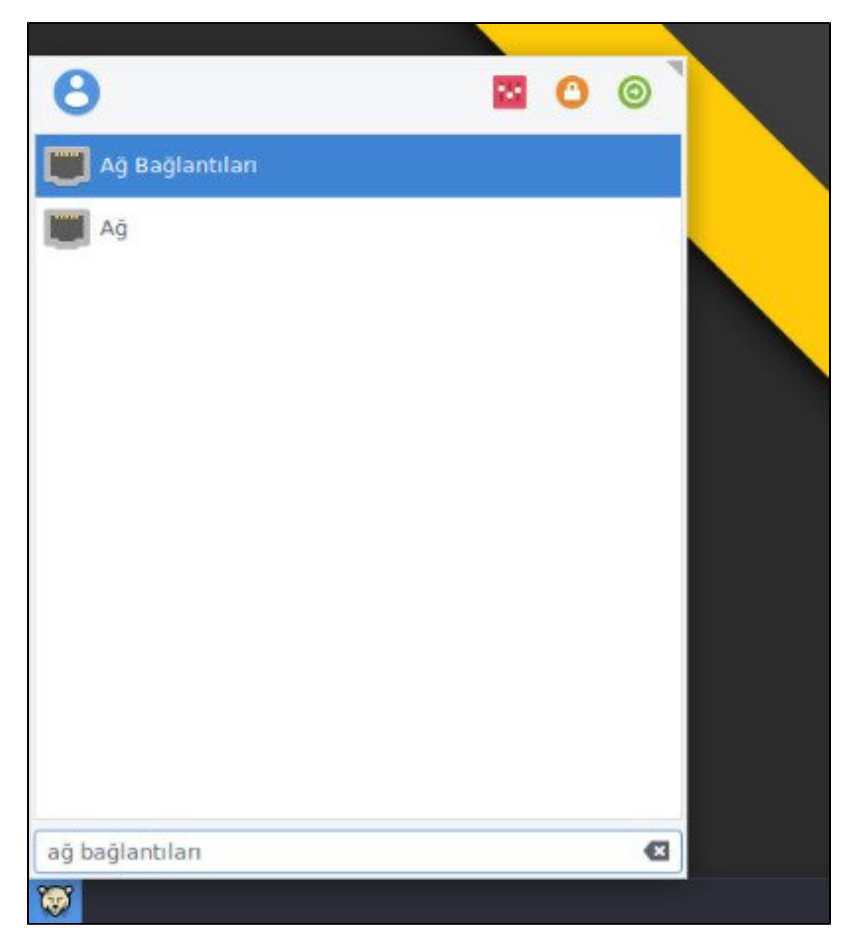

2. Açılan ağ bağlantıları penceresinde düzenlemek istediğiniz bağlantıyı seçiniz ve sağ taraftaki düzenle butonuna tıklayınız.

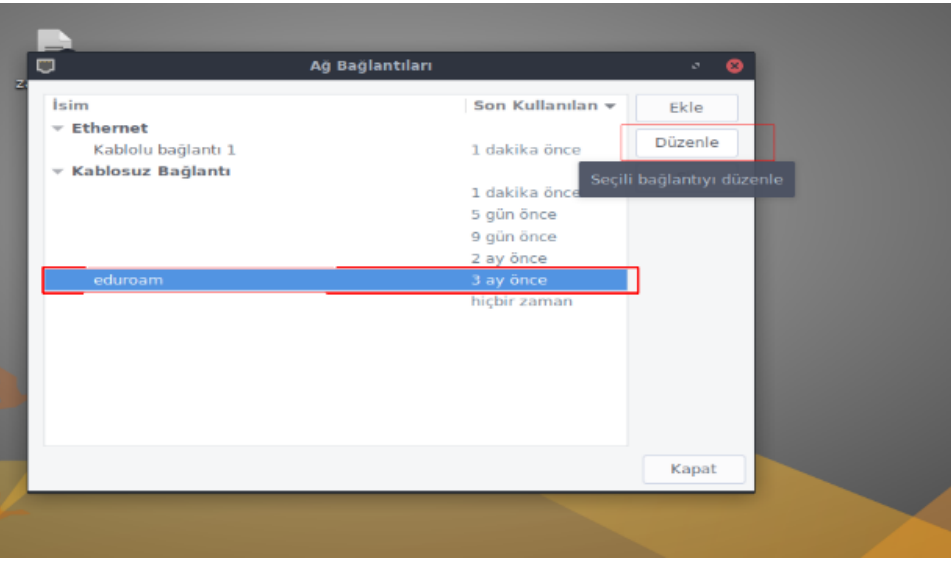

3. Seçilen bağlantının düzenleme penceresinden "Kablosuz Bağlantı Güvenliği" sekmesine geçiniz ve parolayı düzenledikten sonra kaydediniz.

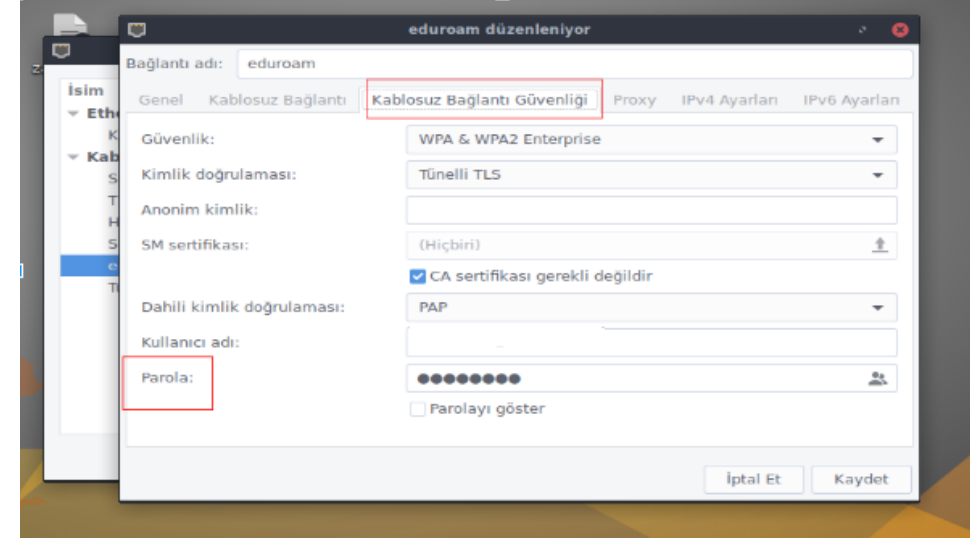

## İlişkili makaleler

- [AĞ AYARLARI](https://belge.pardus.org.tr/pages/viewpage.action?pageId=10028690)
- [Ağ Ayarlarında Kablosuz Bağlantı Parolasını Düzenleme](#page-0-0)